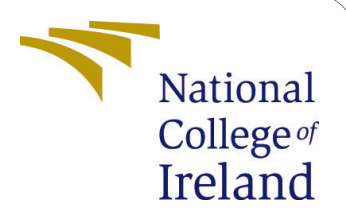

# Workload prediction for cloud services by using a hybrid neural network model-Configuration Mannual

MSc Research Project MSc in Cloud Computing

Preeti Rawat Student ID: 20233507

School of Computing National College of Ireland

Supervisor: Shivani Jaswal

#### National College of Ireland Project Submission Sheet School of Computing

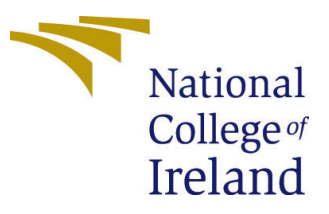

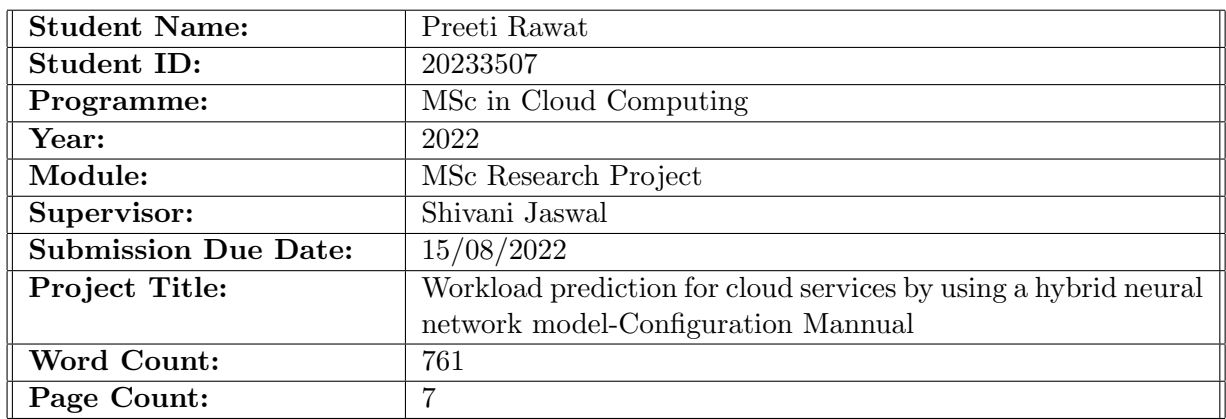

I hereby certify that the information contained in this (my submission) is information pertaining to research I conducted for this project. All information other than my own contribution will be fully referenced and listed in the relevant bibliography section at the rear of the project.

ALL internet material must be referenced in the bibliography section. Students are required to use the Referencing Standard specified in the report template. To use other author's written or electronic work is illegal (plagiarism) and may result in disciplinary action.

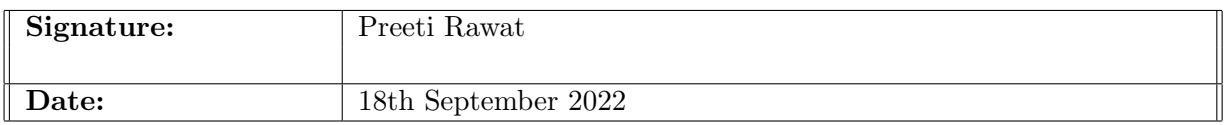

#### PLEASE READ THE FOLLOWING INSTRUCTIONS AND CHECKLIST:

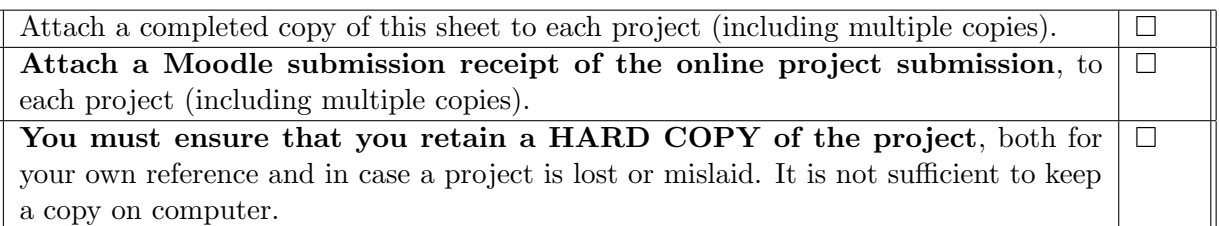

Assignments that are submitted to the Programme Coordinator office must be placed into the assignment box located outside the office.

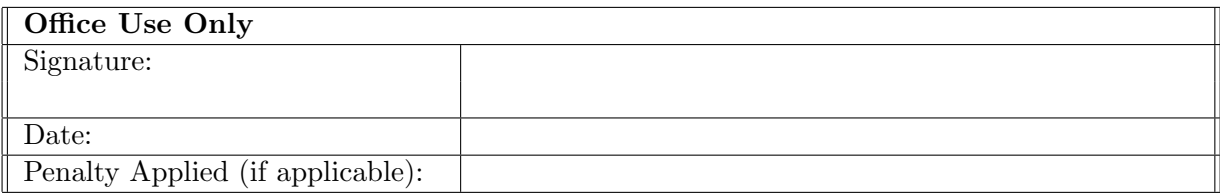

## Workload prediction for cloud services by using a hybrid neural network model-Configuration Mannual

### Preeti Rawat 20233507

### 1 Introduction

This configuration manual helps the reader in understanding the system setup, system requirements, and specification of the hardware and software used during the research. It explains the steps to be followed to run the research project: Workload prediction for cloud services by using a hybrid neural network model.

### 2 System configuration

### 2.1 Hardware Configuration

- Model: HP Pavillion Laptop  $14 d$ v0xxx
- Processor: Intel(R) Core(TM) i5-1135G7  $@$  2.40GHz 2.42 GHz
- Operating System: Windows 10
- RAM: 16.0 GB (15.8 GB usable)
- Hard Disk: 476.94 GB

### 3 Software Installation

### 3.1 Python Installation

To implement the proposed model and extract the results, python is used. Python can be downloaded from <https://www.python.org/downloads/>. The required version of python is 3.9.13 and is shown in Figure [1.](#page-2-0)

> PS C:\Users\preet\Implementation> python --version Python 3.9.13

> > <span id="page-2-0"></span>Figure 1: Python's Version

### 3.2 Required Python Libraries

Libraries shown in Figure [2](#page-3-0) are imported while implementing the project.

```
import numpy as np
 \mathbf{1}\overline{2}import sklearn.metrics as metrics
     import math
 3
 4
     import random
     import matplotlib.pyplot as plt
 6
     from statistics import mean
     import csv
 8
     import pandas as pd
     import sys
 9
10
     import boto3
11from botocore.exceptions import ClientError
12import os
13from io import StringIO
     from scipy.signal import savgol_filter
14
     import keras
15
     from keras.models import Sequential
16
     from keras.layers import Dense, Activation
1718
     from keras.layers import LSTM
19
     from sklearn.pipeline import make_pipeline
     from sklearn.preprocessing import StandardScaler
20
     from sklearn.svm import SVR
21
22import pywt
```
<span id="page-3-0"></span>Figure 2: Imported Python libraries in the Project

matplot library is used to plot the graphs. Pywt library is responsible for carrying out the wavelet transformation. Scipy library is used to include savgol filter, to perform smoothening of the input series. Sklearn is used for incorporating the SVR algorithm whereas Tensorflow Keras is used for using the LSTM algorithm in the project implementation.

To install certain required python libraries, below are the commands for Windows operating system:

- python -m pip install -upgrade pip
- python -m pip install matplotlib
- python -m pip install numpy
- python -m pip install pandas
- python -m pip install sklearn
- python -m pip install tensorflow
- python -m pip install pywt
- python -m pip install boto3

### 4 Implementation and Analysis

### 4.1 Data Generation and Storage

For the research, synthetic data is generated which includes pseudo-randomness. The proposed model trains this data and predicts the workload for the next time slot. Code for data generation and storage is present in the data generation.py file and shown in Figure [3.](#page-4-0) Generated data is stored in the dataset.csv file, which in turn is stored in the S3 bucket so that later on data can be fetched from the S3 Bucket directly.

<span id="page-4-0"></span>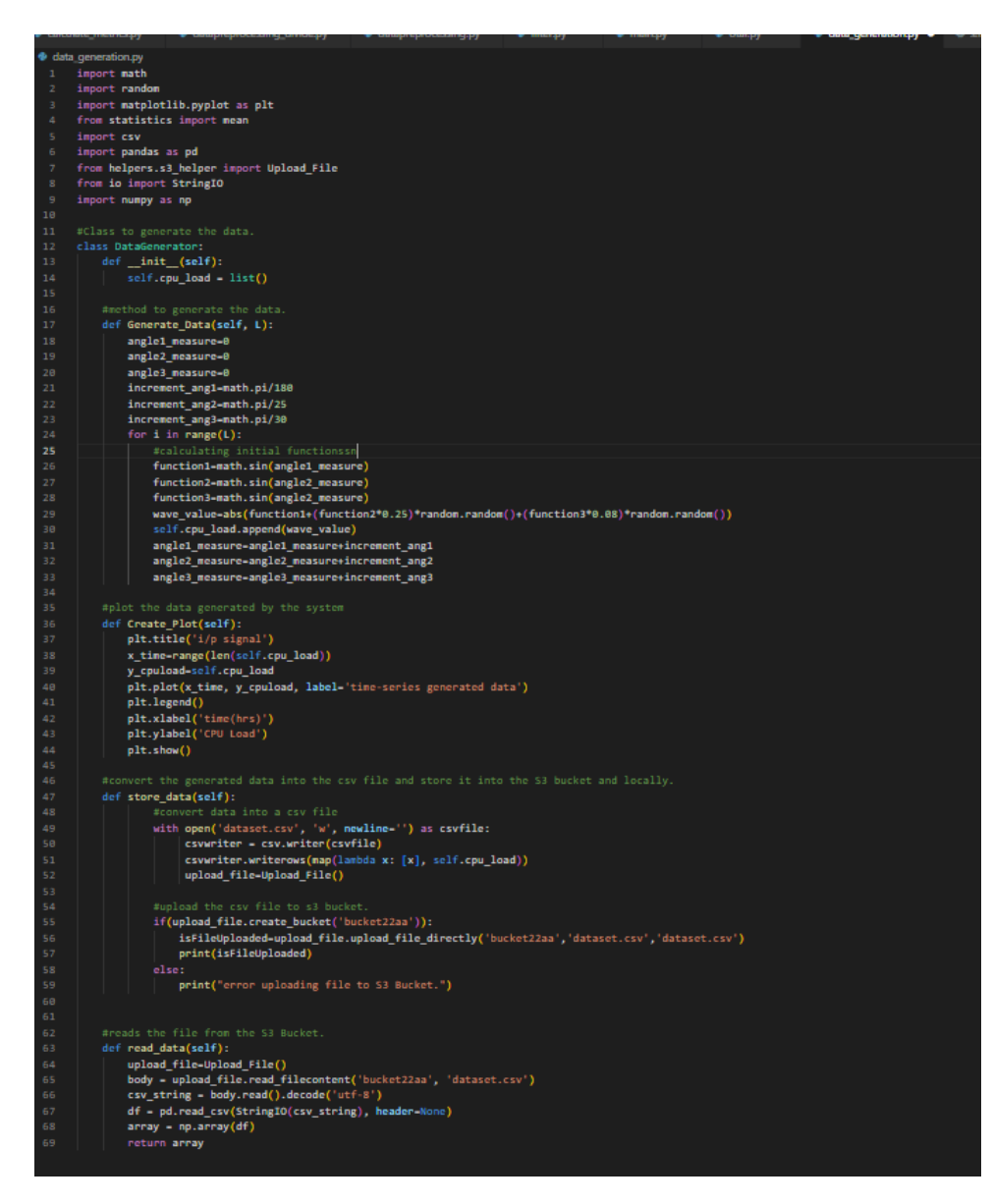

Figure 3: Data Generation Script

### 4.2 AWS credentials update

To use the AWS S3 service for the storage of the generated dataset, update the value shown in Figure [4](#page-5-0) for the user's AWS account in the .env file. Since visual studio code is

| ⊋ .env |                                                                            |
|--------|----------------------------------------------------------------------------|
|        | aws_access_key_id=ASIA 20X10 3 UNF <del>rance</del>                        |
|        | aws_secret_access_key=M1/2TD588Uddauddaud(37/Vru4j1311RecompohM9           |
|        | aws_session_token= <b>I@<del>_lb22pZ2</del>d</b><br><u>HCDU LINDUI III</u> |
| 4      | region_name=us-east-1                                                      |
|        |                                                                            |

<span id="page-5-0"></span>Figure 4: AWS credential's Setting in .env file

used for the development, so, to connect visual studio code to AWS, get credentials file, and update AWS account credentials. Credentials file is shown in Figure [5](#page-5-1)

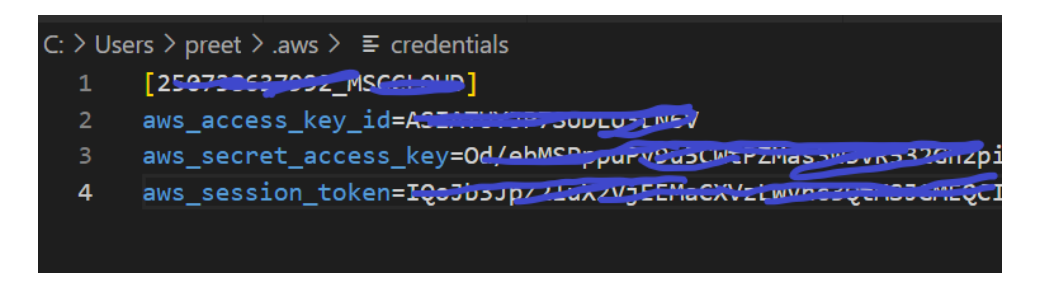

Figure 5: AWS credential's Setting in Credentials file

<span id="page-5-1"></span>Credentials shown in Figure [4](#page-5-0) and Figure [5](#page-5-1) are token based and they usually expire after some hours, so they need to be updated after expiration.

#### 4.3 Steps to run the project

After installing the prerequisite libraries and setting up the AWS credentials, the user can run the project by using the below command:

• python main.py

when this command is run, data is generated by running the data generation.py script. The plot of the input signal is shown in Figure [6.](#page-6-0)

Simple LSTM Model: After synthetic data is generated, simple LSTM is applied to the input signal, and metrics are calculated for that. Code in the lstmmodel.py file is executed for training the processed input signal and the file is shown in Figure [7.](#page-6-1) The results of running simple LSTM are shown in Figure [8](#page-7-0) in the command line.

Proposed model: After generating the synthetic time series and smoothing it using SG filters, it is divided into low and high-frequency components using wavelet transformation, and the code shown in wave transform.py is executed for that. Code of wave transform is shown in Figure [9.](#page-7-1) After that, low-frequency components are trained by the SVR model to predict the next 5 values, while high-frequency components are modeled by LSTM to predict the next 5 values. After this by using inverse wavelet

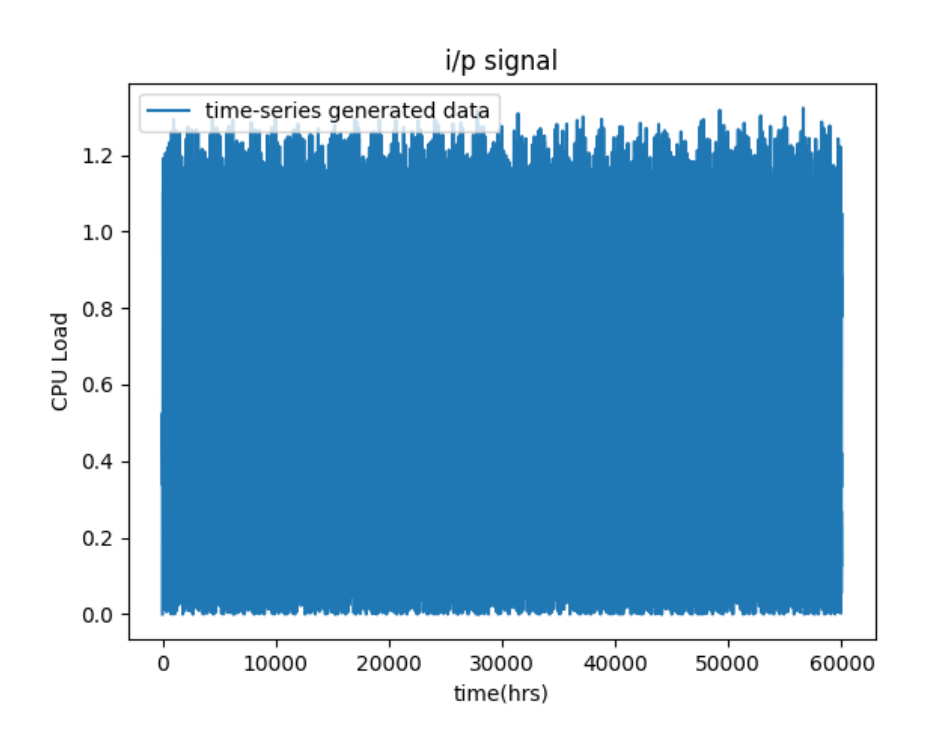

<span id="page-6-0"></span>Figure 6: Generated Data

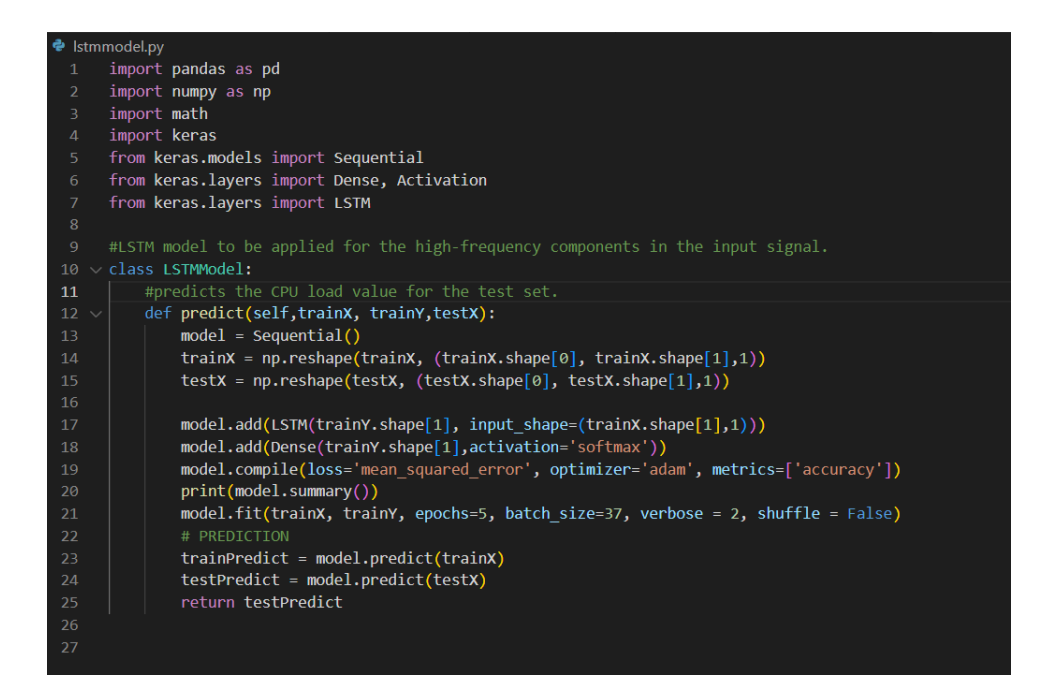

<span id="page-6-1"></span>Figure 7: LSTM algorithm Script

transformation, high and low-frequency components are combined and predicted 10 values are returned. The proposed model is mentioned in the proposed model.py file and in Figure [10.](#page-8-1) The performance metrics are calculated after main.py is run. Results are displayed in the command line for the LSTM+SVR hybrid model and show in Figure [11.](#page-8-2) Metrics reveal that the LSTM+SVR hybrid model performs better compared to

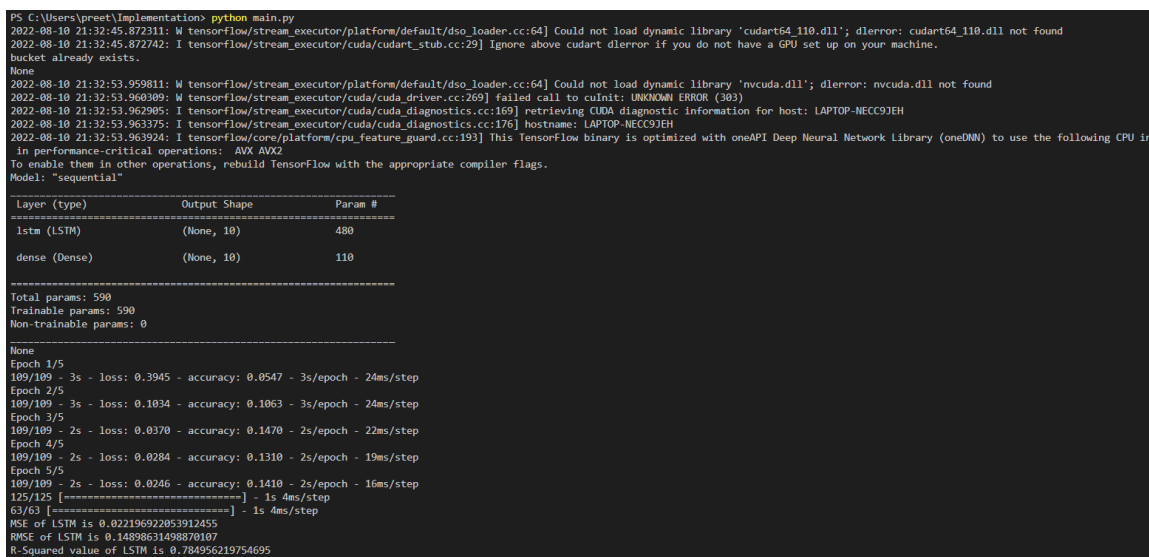

<span id="page-7-0"></span>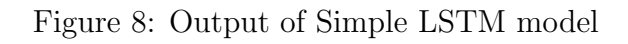

the simple LSTM model.

<span id="page-7-1"></span>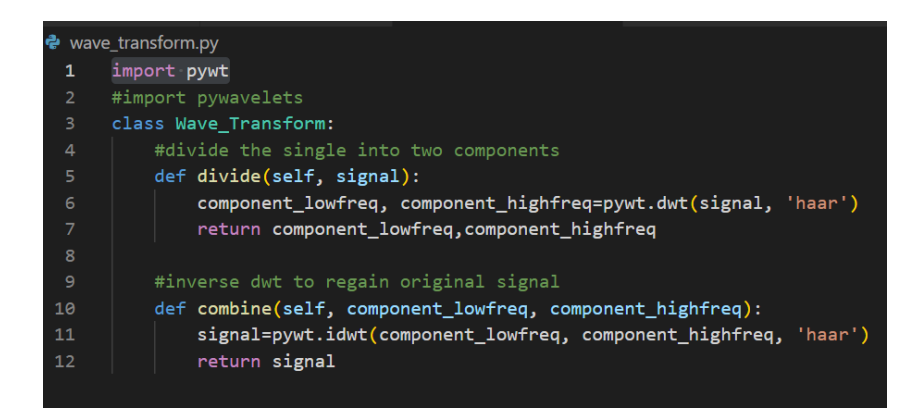

Figure 9: Wavelet Transform Script

<span id="page-8-0"></span>

|                 |                                 | proposed_model.py                                                                                       |  |  |  |
|-----------------|---------------------------------|----------------------------------------------------------------------------------------------------|--|--|--|
| $\mathbf{1}$    |                                 | from datapreprocessing divide import Divide Signal                                                      |  |  |  |
| $\overline{2}$  |                                 | from wave transform import Wave Transform                                                               |  |  |  |
| 3.              | from svrmodel import SVRModel   |                                                                                                    |  |  |  |
| 4               | from 1stmmodel import LSTMModel |                                                                                                    |  |  |  |
| 5.              |                                 | import numpy as np                                                                                      |  |  |  |
| 6               |                                 | from filter import Smoothing                                                                            |  |  |  |
| $\mathcal{I}$   |                                 |                                                                                                    |  |  |  |
| 8               |                                 | #Class to apply the proposed model that consist of wavelet transformation, SVR and LSTM.                |  |  |  |
| 9               |                                 | class Proposed Model:                                                                                   |  |  |  |
| 10              |                                 |                                                                                                    |  |  |  |
| 11              |                                 | #method that return the predicted 10 values for input 90 values for every row.                          |  |  |  |
| 12              |                                 | def predict(self, datarows):                                                                            |  |  |  |
| 13              |                                 | #perform wavelet transformation and divide input signal into low and high frequency components          |  |  |  |
| 14              |                                 | ds=Divide Signal(datarows)                                                                              |  |  |  |
| 15<br>16        |                                 | ds.split signals()                                                                                      |  |  |  |
| 17              |                                 |                                                                                                    |  |  |  |
| 18              |                                 | #create svr model object<br>svr- SVRModel(ds.lowfreq test x)                                            |  |  |  |
| 19              |                                 | #finding predictions for low frequency components for the test dataset                                  |  |  |  |
| 20              |                                 | lowfreq predictions=svr.predictions by svr()                                                            |  |  |  |
| 21              |                                 | #combining test input set with predicted values.                                                        |  |  |  |
| 22              |                                 | lowfreq combined-np.concatenate((ds.lowfreq test x, lowfreq predictions), axis-1)                       |  |  |  |
| 23              |                                 |                                                                                                    |  |  |  |
| 24              |                                 | #create LSTM model                                                                                      |  |  |  |
| 25              |                                 | lstm=LSTMModel()                                                                                        |  |  |  |
| 26              |                                 | #applying lstm on the high frequency components of test dataset                                         |  |  |  |
| 27              |                                 | highfreg predicted=1stm.predict(ds.highfregcomp X train.ds.highfregcomp Y train.ds.highfregcomp X test) |  |  |  |
| 28              |                                 | #combining predictions with test input set.                                                             |  |  |  |
| 29              |                                 | highfreq combined=np.concatenate((ds.highfreqcomp X test,highfreq predicted), axis=1)                   |  |  |  |
| 30              |                                 |                                                                                                    |  |  |  |
| 31              |                                 | #perform inverse wavelet transformation to combine high and low frequency components                    |  |  |  |
| 32 <sub>2</sub> |                                 | signal combine=list()                                                                                   |  |  |  |
| 33              |                                 | wt=Wave Transform()                                                                                     |  |  |  |
| 34              |                                 | for i in range(highfreq combined.shape $[0]$ ):                                                         |  |  |  |
| 35              |                                 | wv=wt.combine(lowfreq predictions[i], highfreq predicted[i])                                            |  |  |  |
| 36              |                                 | signal combine.append(wv)                                                                               |  |  |  |
| 37              |                                 | signal combine=np.array(signal combine)                                                                 |  |  |  |
| 38              |                                 | #return last ten predicted values for every row.                                                        |  |  |  |
| 39              |                                 | selected values=signal combine[:, -10:]                                                                 |  |  |  |
| 40              |                                 | smoothing=Smoothing()                                                                                   |  |  |  |
| 41              |                                 | smoothened output=smoothing.filter input(selected values)                                               |  |  |  |
| 42              |                                 | return selected values                                                                                  |  |  |  |

<span id="page-8-1"></span>Figure 10: LSTM+SVR hybrid model Script

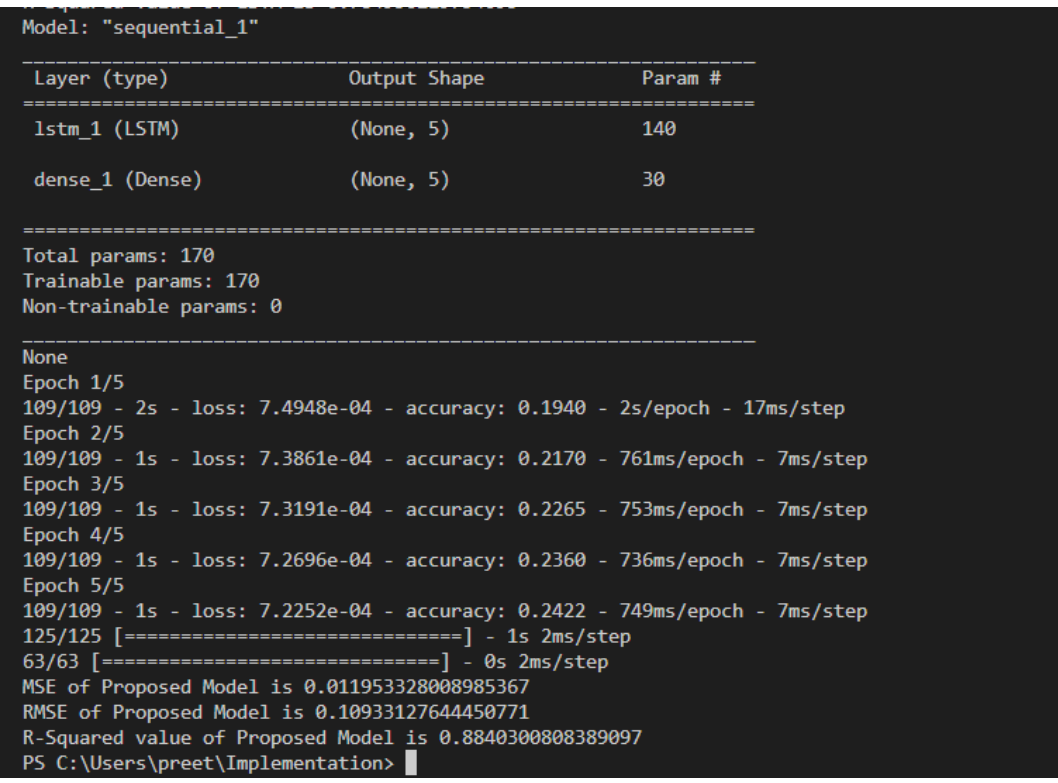

<span id="page-8-2"></span>Figure 11: Output of LSTM+SVR model